# ىلع Kerberos و RADIUS و +TACACS نيوكت Catalyst تالوحم ſ

# المحتويات

[المقدمة](#page-0-0) المتطلبات ا<u>لأساسية</u> [المتطلبات](#page-0-2) [المكونات المستخدمة](#page-1-0) [الاصطلاحات](#page-1-1) [معلومات أساسية](#page-1-2) [خطوات التكوين](#page-2-0) [الخطوة أ - مصادقة TACACS+](#page-2-1) [الخطوة B - مصادقة RADIUS](#page-2-2) [الخطوة C - مصادقة/تفويض اسم المستخدم المحلي](#page-2-3) [الخطوة D - تفويض أوامر TACACS+](#page-3-0) [TACACS+ EXEC تفويض - E الخطوة](#page-3-1) [RADIUS EXEC تفويض - F الخطوة](#page-3-2) [الخطوة G - المحاسبة - TACACS+ أو RADIUS](#page-4-0) [الخطوة TACACS - H+ تمكين المصادقة](#page-5-0) [الخطوة I - تمكين مصادقة RADIUS](#page-5-1) [الخطوة J - تمكين التفويض ل TACACS+](#page-6-0) [الخطوة K - مصادقة Kerberos](#page-6-1) [إسترداد كلمة المرور](#page-6-2) [أوامر تصريح بروتوكول الإنترنت لتوفير أمان إضافي](#page-6-3) [تصحيح الأخطاء على المادة حفازة](#page-6-4) [معلومات ذات صلة](#page-7-0)

## <span id="page-0-0"></span>المقدمة

ساندت عائلة Catalyst Cisco من المحولات (5000 Catalyst 4000، Catalyst، و 6000 Catalyst التي تعمل بنظام التشغيل CatOS (شكلا ما من أشكال المصادقة، والتي تبدأ في الرمز .2.2 تمت إضافة تحسينات مع الإصدارات الأحدث. يكون منفذ TACACS+ TCP رقم 49، وليس منفذ XTACACS لمخطط بيانات المستخدم (UDP) رقم 49)، أو RADIUS، أو إعداد مستخدم خادم Kerberos للمصادقة والتخويل والمحاسبة (AAA (هو نفسه لمستخدمي الموجه. يحتوي هذا المستند على أمثلة للأوامر الدنيا اللازمة لتمكين هذه الوظائف. تتوفر خيارات إضافية في وثائق المحول الخاصة بالإصدار المعني.

<span id="page-0-1"></span>المتطلبات الأساسية

<span id="page-0-2"></span>المتطلبات

لا توجد متطلبات خاصة لهذا المستند.

### <span id="page-1-0"></span>المكونات المستخدمة

لا يقتصر هذا المستند على إصدارات برامج ومكونات مادية معينة.

### <span id="page-1-1"></span>الاصطلاحات

راجع [اصطلاحات تلميحات Cisco التقنية للحصول على مزيد من المعلومات حول اصطلاحات المستندات.](//www.cisco.com/en/US/tech/tk801/tk36/technologies_tech_note09186a0080121ac5.shtml)

# <span id="page-1-2"></span>معلومات أساسية

بما أن الإصدارات الأحدث من الرمز تدعم الخيارات الإضافية، فأنت تحتاج إلى إصدار الأمر show version لتحديد إصدار الرمز على المحول. بمجرد تحديد إصدار الرمز الذي يتم إستخدامه على المحول، أستخدم هذا الجدول لتحديد الخيارات المتوفرة على الجهاز الخاص بك، والخيارات التي ترغب في تكوينها.

ابق دائما في المحول عند إضافة المصادقة والتفويض. اختبر التكوين في نافذة أخرى لتجنب التأمين دون قصد.

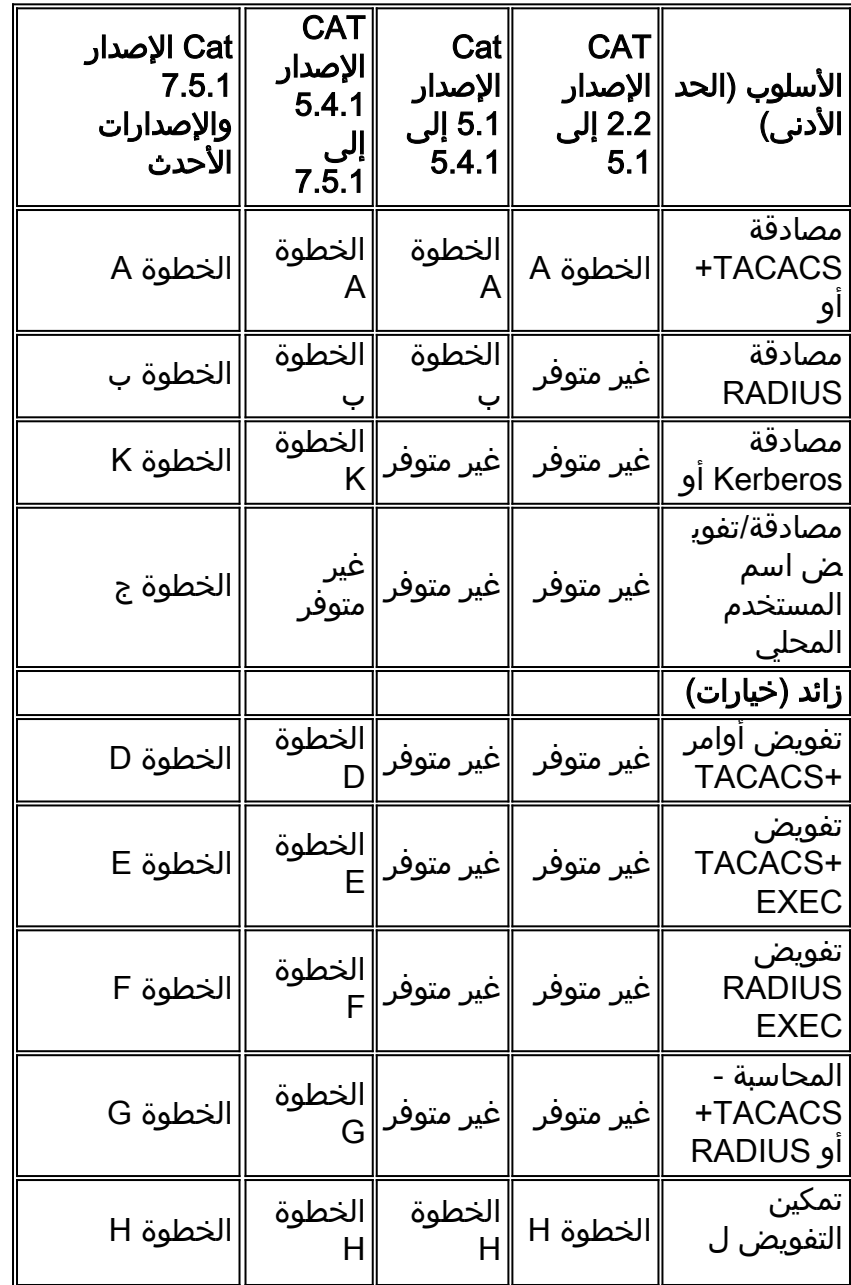

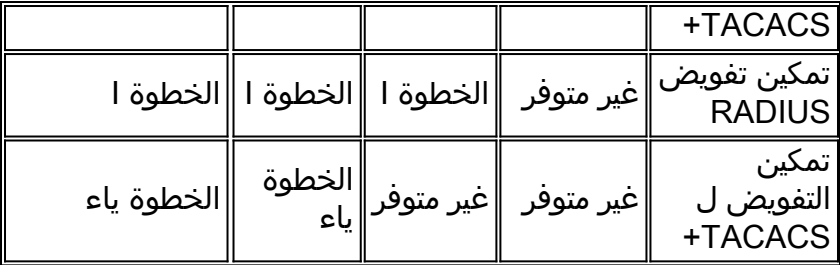

# <span id="page-2-0"></span>خطوات التكوين

## <span id="page-2-1"></span>الخطوة أ - مصادقة TACACS+

مع إصدارات سابقة من الرمز، لا تكون الأوامر معقدة كما هو الحال مع بعض الإصدارات الأحدث. يمكن أن تتوفر خيارات إضافية في الإصدارات الأحدث على المحول لديك.

- 1. قم بإصدار الأمر set authentication login local enable للتاكد من وجود باب خلفي في المحول إذا كان الخادم معطلا.
	- 2. قم بإصدار الأمر set authentication login tacacs enable لتمكين مصادقة TACACS+.
		- 3. قم بإصدار الأمر #.#.# set tacacs server. لتحديد الخادم.
- 4. قم بإصدار الأمر **set tacacs key** *your\_key* **ل**تحديد مفتاح الخادم، والذي يكون إختياريا مع TACACS+، لأنه يتسبب في تشفير البيانات من محول إلى خادم. في حالة إستخدامه، يجب أن يتوافق مع الخادم.**ملاحظة: لا** يقبل برنامج OS Catalyst Cisco علامة الاستفهام (؟) أن يكون جزءا من أي مفاتيح أو كلمات مرور. يتم إستخدام علامة الاستفهام بشكل صريح للمساعدة في صياغة الأمر.

### <span id="page-2-2"></span>الخطوة B - مصادقة RADIUS

مع إصدارات سابقة من الرمز، لا تكون الأوامر معقدة كما هو الحال مع بعض الإصدارات الأحدث. يمكن أن تتوفر خيارات إضافية في الإصدارات الأحدث على المحول لديك.

- 1. قم بإصدار الأمر set authentication login local enable للتأكد من وجود باب خلفي في المحول إذا كان الخادم معطلا.
	- 2. قم بإصدار الأمر set authentication login radius enable لتمكين مصادقة RADIUS.
- قم بتعريف الخادم. في جميع أجهزة Cisco الأخرى، تكون منافذ RADIUS الافتراضية هي 1646/1645 .3 (المصادقة/المحاسبة).على المادة حفازة، التقصير ميناء .1813/1812 إذا كنت تستخدم Secure Cisco أو خادم يتصل بمعدات Cisco الأخرى، فاستخدم منفذ 1646/1645. قم بإصدار الأمر #.#.#.# set radius server server-مصدر كمنافذ Cisco IOS في المماثل والأمر الخادم لتحديد auth-port 1645 acct-port 1646 basic .1645-1646
- قم بتحديد مفتاح الخادم.وهذا إلزامي، نظرا لأنه يتسبب في تشفير كلمة مرور المحول إلى الخادم كما هو الحال .4 في [مصادقة/تفويض 2865 RFC RADIUS](http://www.ietf.org/rfc/rfc2865.txt?number=2865) [و2866 RFC Accounting RADIUS](http://www.ietf.org/rfc/rfc2866.txt?number=2866) . في حالة إستخدامه، يجب أن يتوافق مع الخادم. قم بإصدار الأمر set radius key *your\_key*.

#### <span id="page-2-3"></span>الخطوة C - مصادقة/تفويض اسم المستخدم المحلي

ابتداء من الإصدار 7.5.1 من CatOS، يمكن أن تكون مصادقة المستخدم المحلي. مثلا، أنت يستطيع حققت صحة هوية/تخويل مع الإستعمالمن username وكلمة يخزن على المادة حفازة، instead of صحة هوية مع كلمة محلي.

هناك فقط إثنان امتياز مستوى لمصادقة مستعمل محلي، 0 أو 15. المستوى 0 هو مستوى EXEC غير ذي الامتيازات. المستوى 15 هو مستوى التمكين ذي الامتيازات. إذا قمت بإضافة هذه الأوامر في هذا المثال، فإن المستخدم powerUser يصل إلى وضع التمكين على برنامج Telnet أو وحدة تحكم إلى المحول enable إلى وضع EXEC على برنامج Telnet أو وحدة تحكم إلى المحول.

> **set localuser user poweruser password powerpass privilege 15 set localuser user nonenable password nonenable**

م**لاحظة:** إذا كان المستخدم قادر يعرف كلمة مرور set enable، فيمكن لذلك المستخدم الاستمرار في تمكين الوضع.

بعد التكوين، يتم تخزين كلمات المرور مشفرة.

يمكن إستخدام مصادقة اسم المستخدم المحلي بالاقتران مع محاسبة EXEC +TACACS عن بعد أو محاسبة الأوامر أو محاسبة EXEC عن بعد ل RADIUS. كما يمكن إستخدامها أيضا بالاقتران مع EXEC +TACACS البعيد أو تفويض الأوامر، ولكن من غير المنطقي إستخدامه بهذه الطريقة لأن اسم المستخدم يحتاج إلى التخزين على كل من خادم TACACS+ وكذلك محليا على المحول.

#### <span id="page-3-0"></span>الخطوة D - تفويض أوامر TACACS+

في هذا المثال، يقال للمحول إنه يتطلب التفويض لأوامر التكوين فقط مع TACACS.+ في حالة تعطل خادم TACACS،+ تكون المصادقة بلا. ينطبق هذا على كل من منفذ وحدة التحكم وجلسة عمل Telnet. قم بإصدار هذا الأمر:

#### تعيين أوامر التخويل enable config tacacs none كلتيهما

في هذا المثال، يمكنك تكوين خادم TACACS+ للسماح عند تعيين هذه المعلمات:

command=set arguments (permit)=port 2/12 يتم إرسال الأمر 2/12 set port enable إلى خادم TACACS+ للتحقق.

ملاحظة: مع تمكين تفويض الأوامر، على عكس ما يحدث في الموجه حيث لا يعتبر التمكين أمرا، يرسل المحول الأمر enable إلى الخادم عند محاولة إجراء تمكين. تأكد من تكوين الخادم أيضا للسماح بالأمر enable.

#### <span id="page-3-1"></span>TACACS+ EXEC تفويض - E الخطوة

في هذا المثال، يقال للمحول إنه يتطلب تفويضا لجلسة عمل EXEC باستخدام TACACS.+ في حالة تعطل خادم TACACS،+ يكون التخويل بلا. يطبق هذا إلى على حد سواء الوحدة طرفية للتحكم ميناء وال telnet جلسة. قم كلا set authorization exec enable tacacs+ none الأمر بإصدار

بالإضافة إلى طلب المصادقة، يرسل هذا طلب تفويض منفصل إلى خادم TACACS+ من المحول. إذا تم تكوين ملف تعريف المسَتخدم ل shell/exec على خادم TACACS+، فإن ذلك المستخدم يكون قادرا على الوصول إلى المحول.

وهذا يؤدي إلى منع المستخدمين الذين لا تتوفر لهم خدمة shell/exec التي تم تكوينها على الخادم، مثل مستخدمي PPP، من تسجيل الدخول إلى المحول. تتلقى رسالة تفيد EXEC. بالإضافة إلى السماح بوضع EXEC للمستخدمين/رفضه، يمكن إجبارك على وضع التمكين عند الدخول باستخدام مستوى الامتياز 15 المعين على الخادم. هو ينبغي ركضت رمز في أي cisco بق id <u>CSCdr51314 ([يسجل](//tools.cisco.com/RPF/register/register.do)</u> زبون فقط) ثابت.

### <span id="page-3-2"></span>RADIUS EXEC تفويض - F الخطوة

لا يوجد أمر لتمكين تفويض EXEC RADIUS. والحل البديل هو تعيين نوع الخدمة (سمة 6 RADIUS (على إداري

(قيمة 6) في خادم RADIUS لتشغيل المستخدم في وضع التمكين في خادم RADIUS. إذا تم تعيين نوع الخدمة على أي شيء غير 6-administrative، على سبيل المثال، Iogin-1، أو shell-7، أو framed-2، يصل المستخدم إلى موجه أمر EXEC للمحول، ولكن ليس موجه الأمر enable.

أضفت هذا أمر في المفتاح للمصادقة والتخويل:

aaa authorization exec TEST group radius line vty 0 4 authorization exec TEST login authentication TEST

#### <span id="page-4-0"></span>الخطوة G - المحاسبة - TACACS+ أو RADIUS

لتمكين محاسبة TACACS+ ل:

- 1. إذا قمت بالحصول على موجه امر المحول، فعليك إصدار الأمر set accounting exec enable start-stop .+tacacs
	- 2. المستخدمون الذين يصدر Telnet خارج المحول امر set accounting connect enable start-stop .+tacacs
- 3. إذا قمت بإعادة تمهيد المحول، فعليك إصدار الأمر set accounting system enable start-stop tacacs+.
	- 4. المستخدمون الذين يقومون بتنفيذ الأوامر، **قم** بإصدار **مجموعة أوامر المحاسبة لتمكين** امر **بدء-إيقاف** .+tacacs
- 5. قم بإصدار تذكيرات للخادم، على سبيل المثال، لتحديث السجلات مرة واحدة في الدقيقة لإظهار أن المستخدم لا يزال مسجلا للدخول، الأمر set accounting update periodic 1 .

لتمكين عملية محاسبة RADIUS ل:

- 1. المستخدمون الذين يحصلون على موجه أمر المحول، قم بإصدار الأمر -set accounting exec enable start .stop radius
	- 2. المستخدمون الذين يصدر برنامج Telnet من المحول، قم بإصدار امر **set accounting connect enable** .start-stop radius
	- 3. عندما تقوم بإعادة تمهيد المحول، قم بإصدار الأمر set accounting system enable start-stop radius.
- قم بإصدار تذكيرات للخادم، على سبيل المثال، لتحديث السجلات مرة واحدة في الدقيقة لإظهار أن المستخدم لا .4 يزال مسجل الدخول، قم بإصدار الأمر set accounting update periodic 1.

#### سجلات TACACS+ للبرامج المجانية

هذا الإخراج هو مثال على كيفية ظهور السجلات على الخادم:

Fri Mar 24 13:22:41 2000 10.31.1.151 pinecone telnet85 stop task\_id=5 start\_time=953936729 timezone=UTC 171.68.118.100 service=shell disc-cause=2 elapsed\_time=236 Fri Mar 24 13:22:50 2000 10.31.1.151 pinecone telnet85 stop task\_id=15 start\_time=953936975 timezone=UTC 171.68.118.100 service=shell priv-lvl=0 cmd=enable Fri Mar 24 13:22:54 2000 10.31.1.151 pinecone telnet85 stop task\_id=16 start\_time=953936979 timezone=UTC 171.68.118.100 service=shell priv-lvl=15 cmd=write terminal Fri Mar 24 13:22:59 2000 10.31.1.151 pinecone telnet85 stop task\_id=17 start\_time=953936984 timezone=UTC 171.68.118.100 service=shell priv-lvl=15 cmd=show version Fri Mar 24 13:23:19 2000 10.31.1.151 pinecone telnet85 update task\_id=14 start\_time=953936974 timezone=UTC 171.68.118.100

خرج سجل RADIUS على UNIX

هذا الإخراج هو مثال على كيفية ظهور السجلات على الخادم:

```
Client-Id = 10.31.1.151
                   NAS-Port-Type = 0
                  "User-Name = "login
             Acct-Status-Type = Start
             Acct-Authentic = RADIUS
               User-Service-Type = 7
         "Acct-Session-Id = "0000002b
                  Acct-Delay-Time = 0
             Client-Id = 10.31.1.151
                   NAS-Port-Type = 0
                  "User-Name = "login
"Calling-Station-Id = "171.68.118.100
             Acct-Status-Type = Start
      User-Service-Type = Login-User
         "Acct-Session-Id = "0000002c
               Login-Service = Telnet
         Login-Host = 171.68.118.100
                  Acct-Delay-Time = 0
             Client-Id = 10.31.1.151
                   NAS-Port-Type = 0
                  "User-Name = "login
"Calling-Station-Id = "171.68.118.100
             Acct-Status-Type = Stop
      User-Service-Type = Login-User
         "Acct-Session-Id = "0000002c
              Login-Service = Telnet
         Login-Host = 171.68.118.100
               Acct-Session-Time = 9
                  Acct-Delay-Time = 0
             Client-Id = 10.31.1.151
                   NAS-Port-Type = 0
                  "User-Name = "login
             Acct-Status-Type = Stop
             Acct-Authentic = RADIUS
               User-Service-Type = 7
         "Acct-Session-Id = "0000002b
       Received unknown attribute 49
              Acct-Session-Time = 30
                  Acct-Delay-Time = 0
```
<span id="page-5-0"></span>الخطوة TACACS - H+ تمكين المصادقة

أكمل الخطوات التالية:

- 1. قم بإصدار الأمر set authentication enable local enable وذلك للتاكد من وجود باب خلفي في في حالة تعطل الخادم.
- 2. قم بإصدار الأمر set authentication enable tacacs enable لإعلام المحول بإرسال طلبات التمكين إلى الخادم.

<span id="page-5-1"></span>الخطوة I - تمكين مصادقة RADIUS

قم بإضافة هذه الأوامر للحصول على المحول لإرسال اسم المستخدم \$enab15 إلى خادم RADIUS. لا تدعم جميع خوادم RADIUS هذا النوع من اسم المستخدم. راجع [الخطوة E](#page-3-1) للحصول على بديل آخر، على سبيل المثال، إذا قمت بضبط نوع خدمة [سمة 6 RADIUS - على إداري]، والذي يقوم بتشغيل المستخدمين الأفراد في وضع التمكين.

- 1. قم بإصدار الأمر set authentication enable local enable وذلك للتأكد من وجود باب خلفي في حالة تعطل الخادم.
	- 2. قم بإصدار الأمر set authentication enable radius enable لإعلام المحول بإرسال طلبات التمكين إلى الخادم إذا كان خادم RADIUS يدعم اسم المستخدم 15\$\$enab.

### <span id="page-6-0"></span>الخطوة J - تمكين التفويض ل TACACS+

تؤدي إضافة هذا الأمر إلى إرسال المحول للتمكين إلى الخادم عندما يحاول المستخدم التمكين. يجب أن يكون الأمر enable مسموحا به للخادم. في هذا المثال، يتم تجاوز الفشل إلى لا شيء في حالة تعطل الخادم:

#### كلا set author enable enable tacacs+ none

### <span id="page-6-1"></span>الخطوة K - مصادقة Kerberos

راجع [التحكم في الوصول ومراقبته للمحول باستخدام المصادقة والتفويض والحساب](//www.cisco.com/en/US/docs/switches/lan/catalyst6500/catos/5.x/configuration/guide/authent.html) للحصول على مزيد من المعلومات حول كيفية إعداد Kerberos إلى المحول.

## <span id="page-6-2"></span>إسترداد كلمة المرور

ارجع إلى <u>[إجراءات إسترداد كلمة المرور](//www.cisco.com/en/US/products/sw/iosswrel/ps1831/products_tech_note09186a00801746e6.shtml)</u> للحصول على مزيد من المعلومات حول إجراءات إسترداد كلمة المرور.

هذه الصفحة هي فهرس إجراءات إسترداد كلمة المرور لمنتجات Cisco.

# <span id="page-6-3"></span>أوامر تصريح بروتوكول الإنترنت لتوفير أمان إضافي

للحصول على أمان إضافي، يمكن تكوين المادة حفازة للتحكم في الوصول إلى Telnet من خلال أوامر permit ip:

#### set ip permit enable telnet

#### تعيين *قناع نطاق* تصريح ip*|المضيف*

وهذا يسمح فقط بالنطاق أو الأجهزة المضيفة المحددة ل Telnet في المحول.

# <span id="page-6-4"></span>تصحيح الأخطاء على المادة حفازة

قبل تمكين تصحيح الأخطاء على المادة حفازة، تحقق من سجلات الخادم لأسباب الفشل. يكون هذا أسهل وأقل إزعاجا للمحول. في إصدارات المحولات السابقة، تم تنفيذ **تصحيح الأخطاء** في الوضع الهندسي. ليس من الضروري الوصول إلى الوضع الهندسي لتنفيذ أوامر **تصحيح الأخطاء** في الإصدارات الأحدث من الرمز:

#### Tacacs|radius|kerberos 4 تعيين

ملاحظة: يقوم الأمر 0 kerberos|radius|tacacs trace set بإرجاع Catalyst إلى وضع عدم التتبع.

راجع [صفحة دعم منتجات المحولات](//www.cisco.com/en/US/products/hw/switches/tsd_products_support_category_home.html) للحصول على مزيد من المعلومات حول محولات LAN متعددة الطبقات

## <span id="page-7-0"></span>معلومات ذات صلة

- [مقارنة TACACS+ و RADIUS](//www.cisco.com/en/US/tech/tk59/technologies_tech_note09186a0080094e99.shtml?referring_site=bodynav)
- [Cisco IOS وثائق في Kerberos و +TACACS و RADIUS](//www.cisco.com/web/psa/products/tsd_products_support_troubleshoot_and_alerts.html?c=268438303&referring_site=bodynav)
	- [صفحة دعم RADIUS](//www.cisco.com/en/US/tech/tk583/tk547/tsd_technology_support_sub-protocol_home.html?referring_site=bodynav)
	- [صفحة دعم TACACS/TACACS+](//www.cisco.com/en/US/tech/tk583/tk642/tsd_technology_support_sub-protocol_home.html?referring_site=bodynav)
		- [صفحة دعم Kerberos](//www.cisco.com/en/US/tech/tk583/tk385/tsd_technology_support_sub-protocol_home.html?referring_site=bodynav)
		- [طلبات التعليقات \(RFCs\(](http://www.ietf.org/rfc.html?referring_site=bodynav)
	- [الدعم التقني والمستندات Systems Cisco](//www.cisco.com/en/US/customer/support/index.html?referring_site=bodynav)

ةمجرتلا هذه لوح

ةيل المادة الله من الناساب دنت ساب دنت مادينين تان تون تان ال ملابات أولان أعيمته من معت $\cup$  معدد عامل من من ميدة تاريما $\cup$ والم ميدين في عيمرية أن على مي امك ققيقا الأفال المعان المعالم في الأقال في الأفاق التي توكير المالم الما Cisco يلخت .فرتحم مجرتم اهمدقي يتلا ةيفارتحالا ةمجرتلا عم لاحلا وه ىل| اًمئاد عوجرلاب يصوُتو تامجرتلl مذه ققد نع امتيلوئسم Systems ارامستناء انالانهاني إنهاني للسابلة طربة متوقيا.